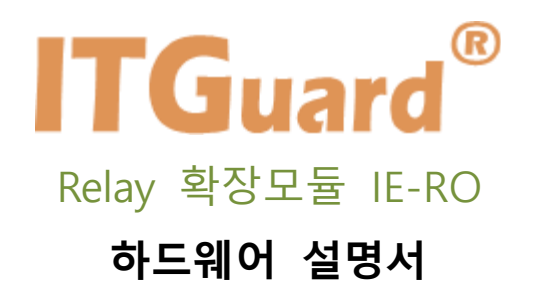

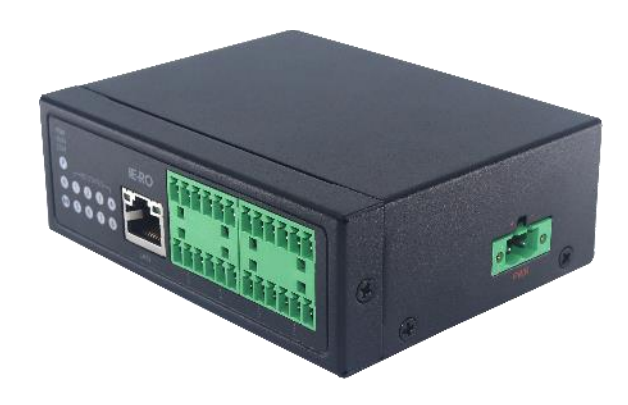

본 설명서는 프로토콜 게이트웨이 IE-RO 의 운용자 매뉴얼입니다.

## **사용자 주의사항**

<span id="page-1-0"></span>**'사용자 주의 사항'은 사용자의 안전을 지키고, 재산상의 손해를 방지하기 위한 것으로 반드시 숙 지하여 올바르게 사용하시기 바랍니다.**

- ◆ 지정된 어댑터 이외의 기구물의 사용은 제품 성능을 저하시키거나 고장 또는 파손의 원인이 됩니다. 인증되지 않은 별도의 장치는 사용하지 마십시오.
- ◆ 장비 주위에 물 또는 액체 류를 가까이 두지 마십시오. 오작동의 원인이 됩니다.
- ◆ 장비 또는 주위에서 화기 사용을 하지 말아주십시오. 오작동 및 고장의 원인이 됩니다.
- ◆ 충격에 주의하고, 임의로 분해하거나 개조하지 마십시오. 충격은 제품 성능 저하 또는 고장, 파손의 원인이 되며, 임의로 분해, 개조 시 서비스를 받을 수 없습니다.

### **A급 기기(업무용 방송통신기기)**

이 기기는 업무용 환경에서 사용할 목적으로 적합성평가를 받은 기기로서 가정용 환경에서 사용하는 경우 전파간섭의 우려가 있습니다.

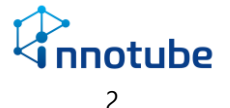

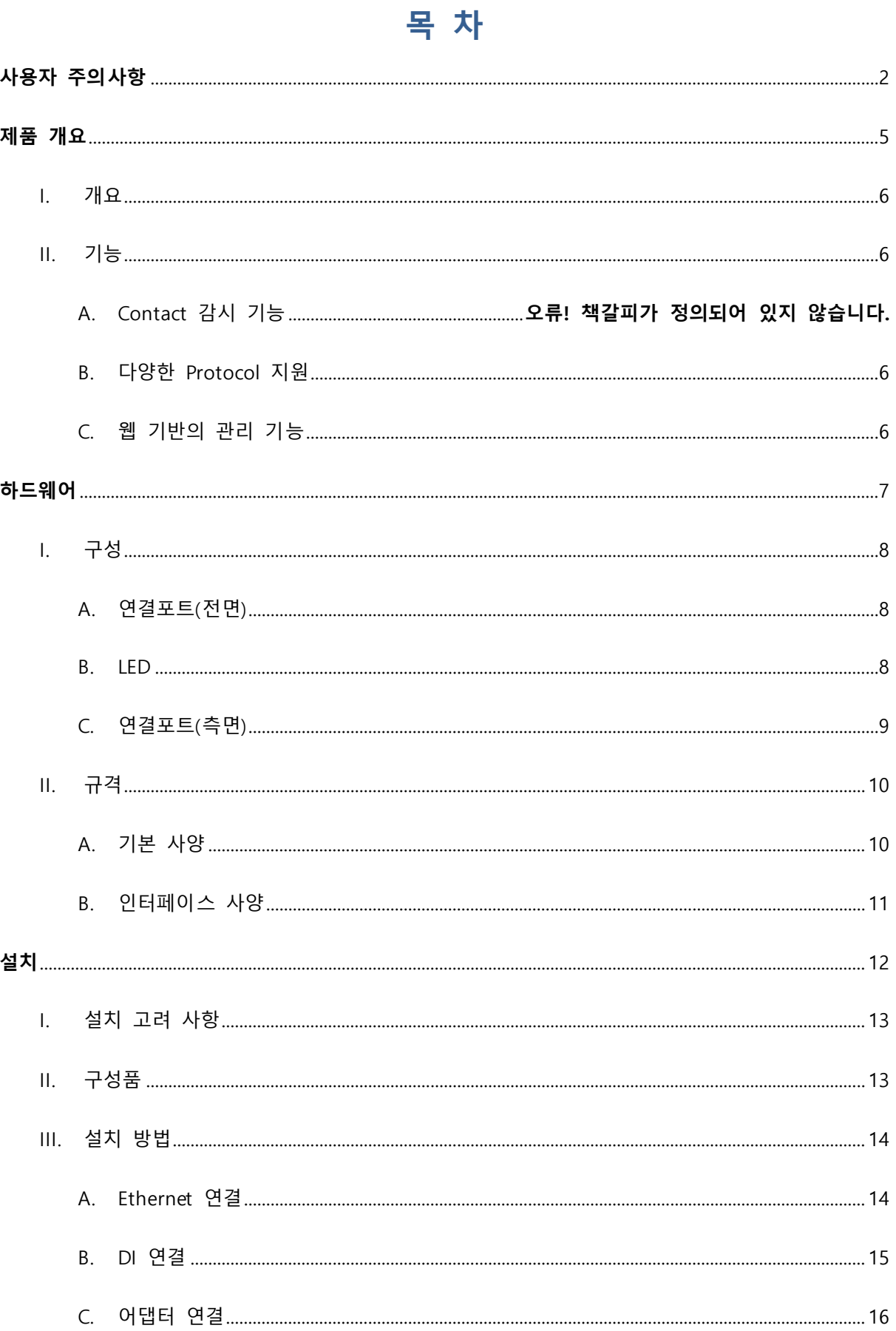

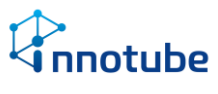

## Relay 확장모듈 IE-RO 운용자 매뉴얼

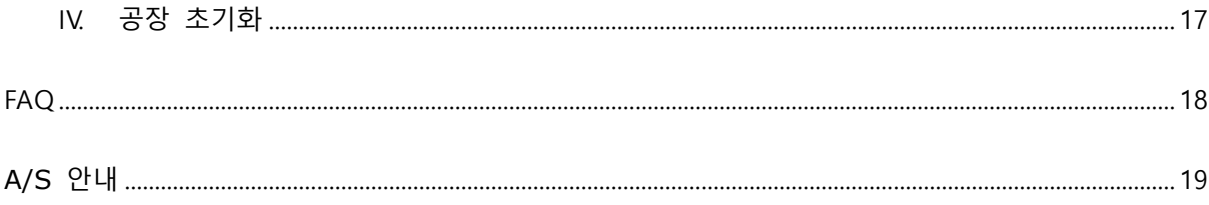

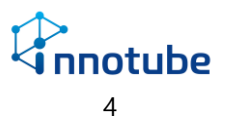

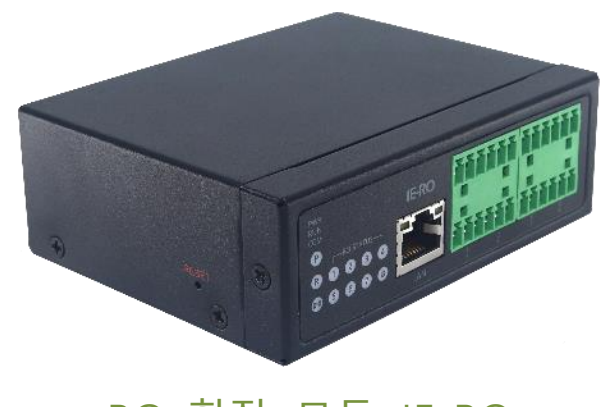

<span id="page-4-0"></span>RO 확장 모듈 IE-RO

**제품 개요**

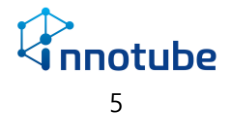

### <span id="page-5-0"></span>I. 개요

'IE-RO'는 8포인트의 릴레이 스위치를 Ethernet으로 동작시키는 릴레이 확장 모듈입니다. 단지 릴레이 제어에 그치지 않고 edge computing 기술을 적용하여 장비 내에서 수집한 데이터를 바탕으로 의미 있는 정보를 가공하고 수집 기록을 저장합니다.

### <span id="page-5-2"></span><span id="page-5-1"></span>II. 기능

- A. Relay 작동 기능
	- 웹, SNMP, 접점 신호(Contact), Network Monitoring 연계 등으로 제어 장치의 전 원을 관리합니다.
	- Relay 동작시간을 설정할 수 있고, 경보 상태에 따라 연결 장비를 주기적으로 Reset을 시켜주는 기능 등이 포함되어 있습니다.
	- 설정 : NC/NO, Activation time, Retry Cycle
- B. 다양한 Protocol 지원
	- SNMP V1, 2c ,3 지원, Trap message 지원
	- Modbus-TCP 지원
- <span id="page-5-3"></span>C. 웹 기반의 관리 기능
	- 웹 기반의 모니터링 및 설정, 이력, 제어 기능을 제공하여 인터넷이 가능한 환경 에서 원격 관리가 가능합니다.
	- Default Setting
		- i. IP : 192.168.254.10
		- ii. ID : itguard / Password : IT!admin01#

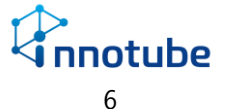

# <span id="page-6-0"></span>프로토콜 게이트웨이 IE-RO

# **하드웨어**

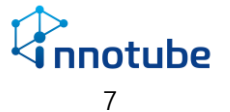

- <span id="page-7-0"></span>I. 구성
	- A. 연결포트(전면)

<span id="page-7-1"></span>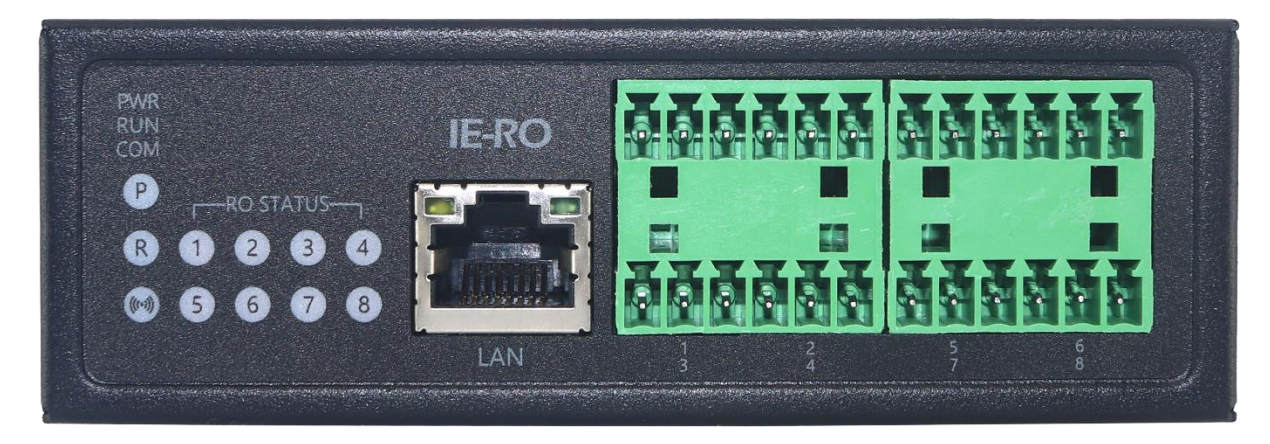

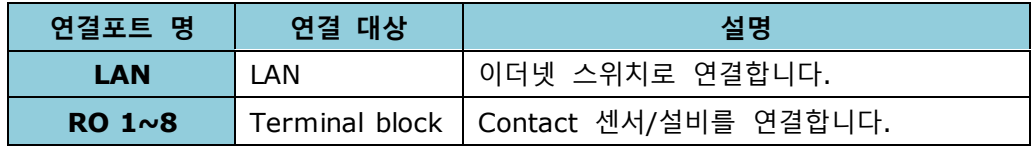

<span id="page-7-2"></span>B. LED

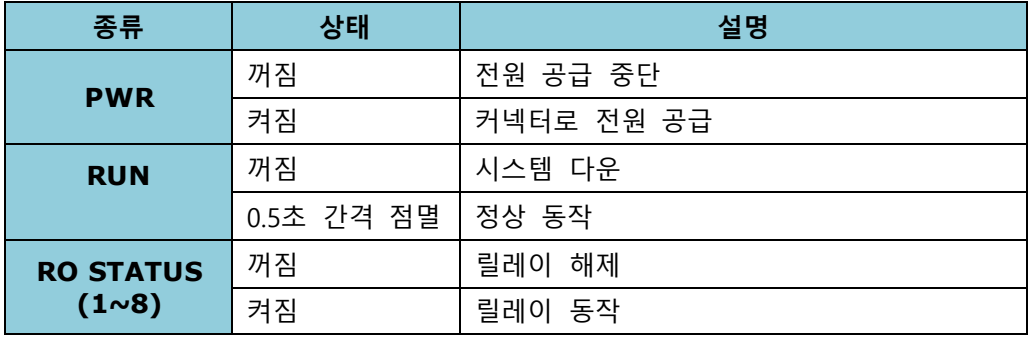

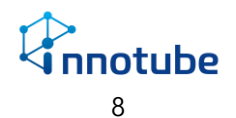

C. 연결포트(측면)

<span id="page-8-0"></span>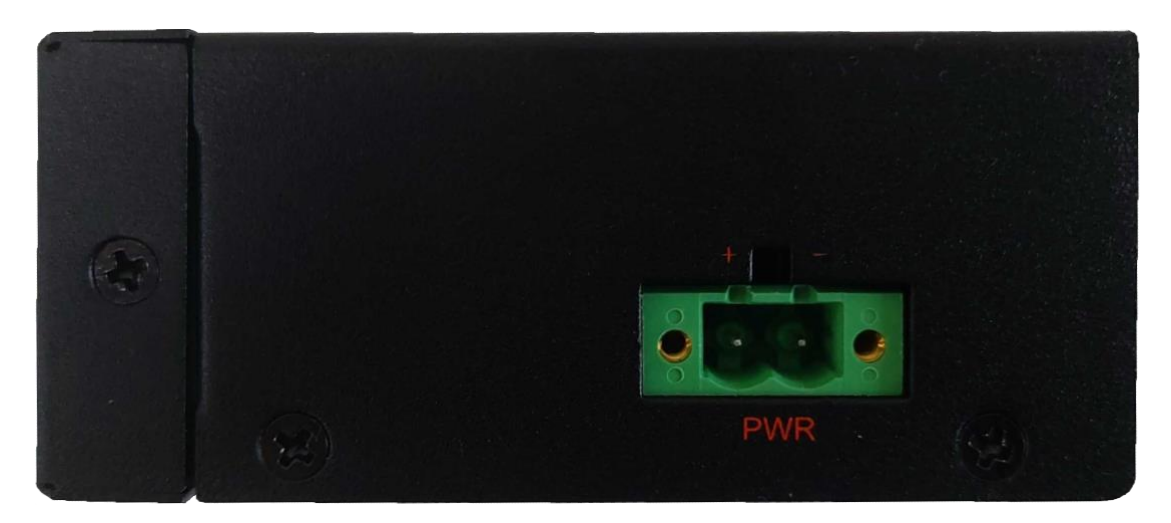

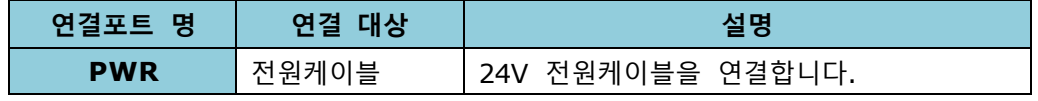

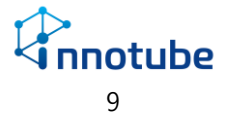

## <span id="page-9-0"></span>II. 규격

## <span id="page-9-1"></span>A. 기본 사양

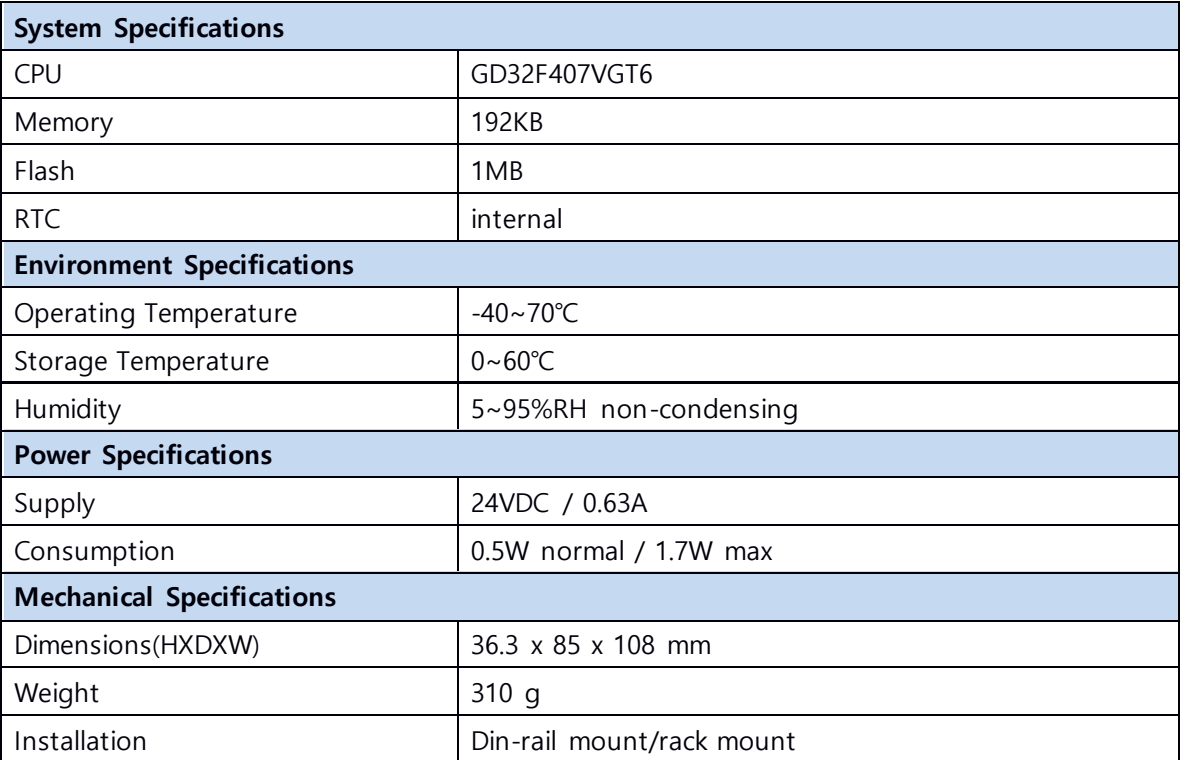

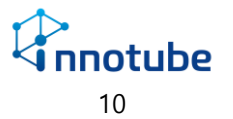

## <span id="page-10-0"></span>B. 인터페이스 사양

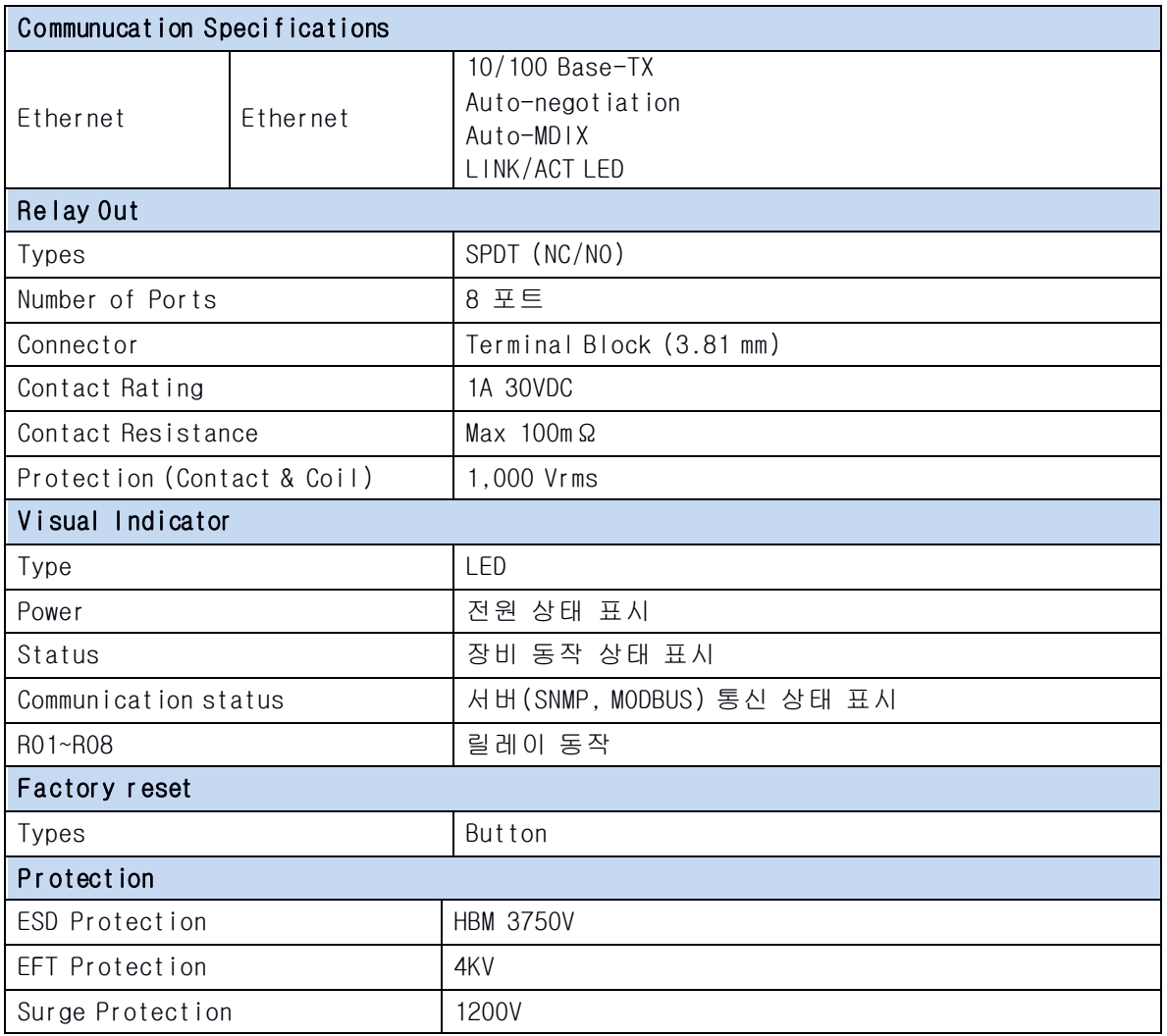

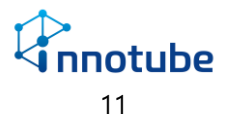

# <span id="page-11-0"></span>프로토콜 게이트웨이 IE-RO

**설치**

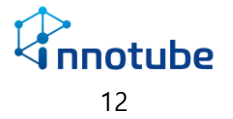

- <span id="page-12-0"></span>I. 설치 고려 사항
	- 전원선 인입이 용이한 위치를 선택하십시오.
	- 각 연결 장치의 케이블 길이가 가능한 짧게 설치될 수 있는 위치를 선택하십시오.
	- 기 설치된 구조물로 인해 케이블 공사 작업이 어려운 위치를 피하십시오.
	- 관리 장치로 인해 시스템 기능을 저해할 소지가 있는 위치를 피하십시오.
	- 향후 시설물이나 환경 상태의 변화를 예상하여 설치하십시오.

### <span id="page-12-1"></span>II. 구성품

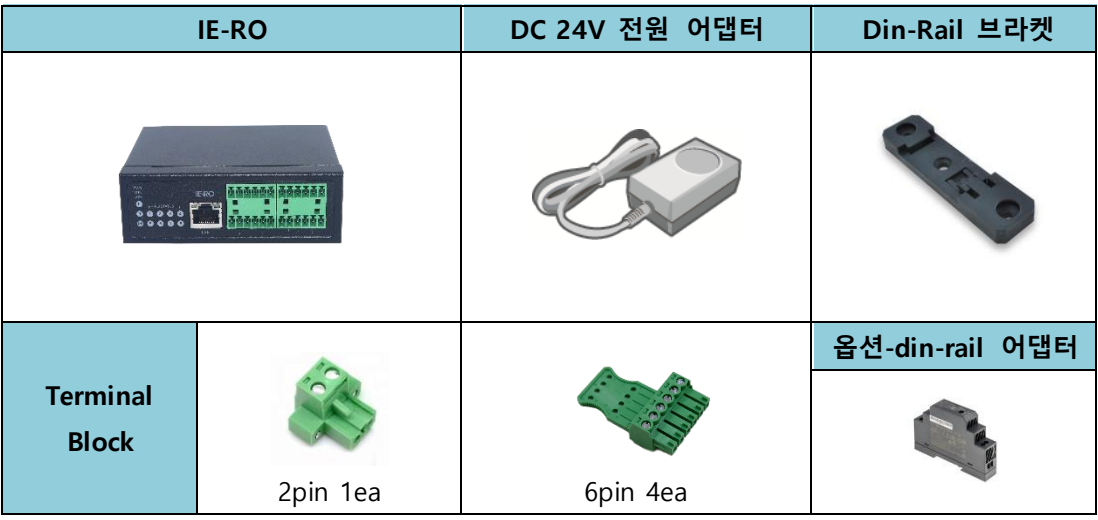

※ 위 구성 품들은 경우에 따라 변경될 수 있습니다.

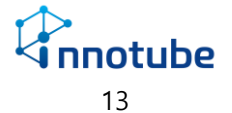

- <span id="page-13-0"></span>III. 설치 방법
	- A. Ethernet 연결

<span id="page-13-1"></span>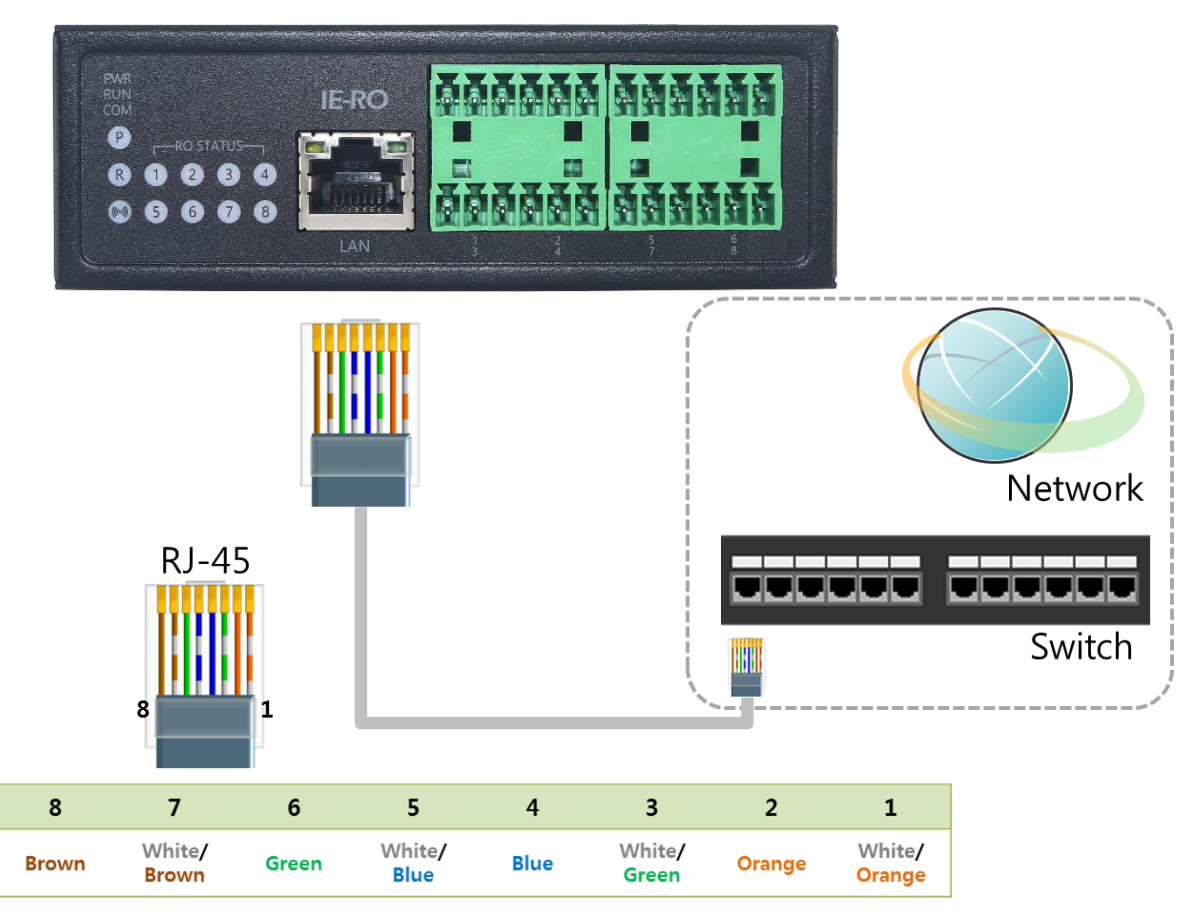

- 위 그림과 케이블 색상이 일치하도록 전선 작업을 마친 후 'IE-RO' 전면 LAN 연결 포트에 꽂아 주십시오.

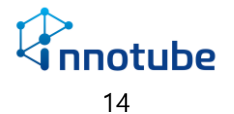

B. RO 연결

<span id="page-14-0"></span>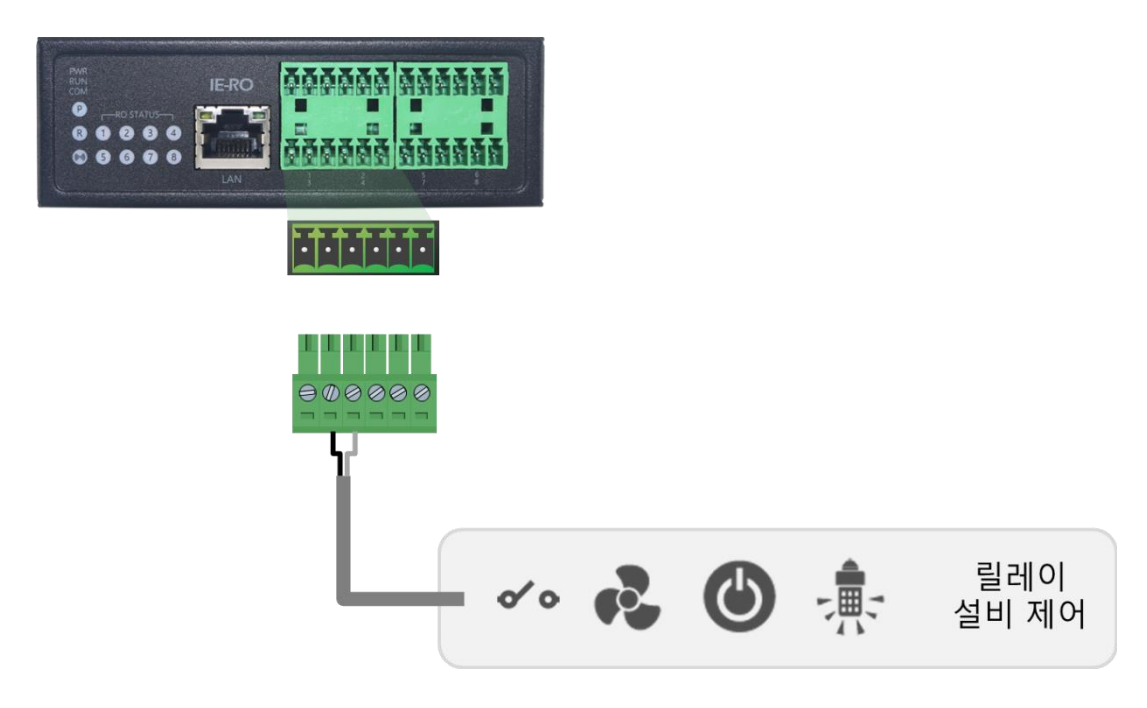

- 실제 포트와 web에서 설정한 포트를 일치시키십시오.

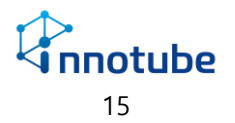

### <span id="page-15-0"></span>C. 어댑터 연결

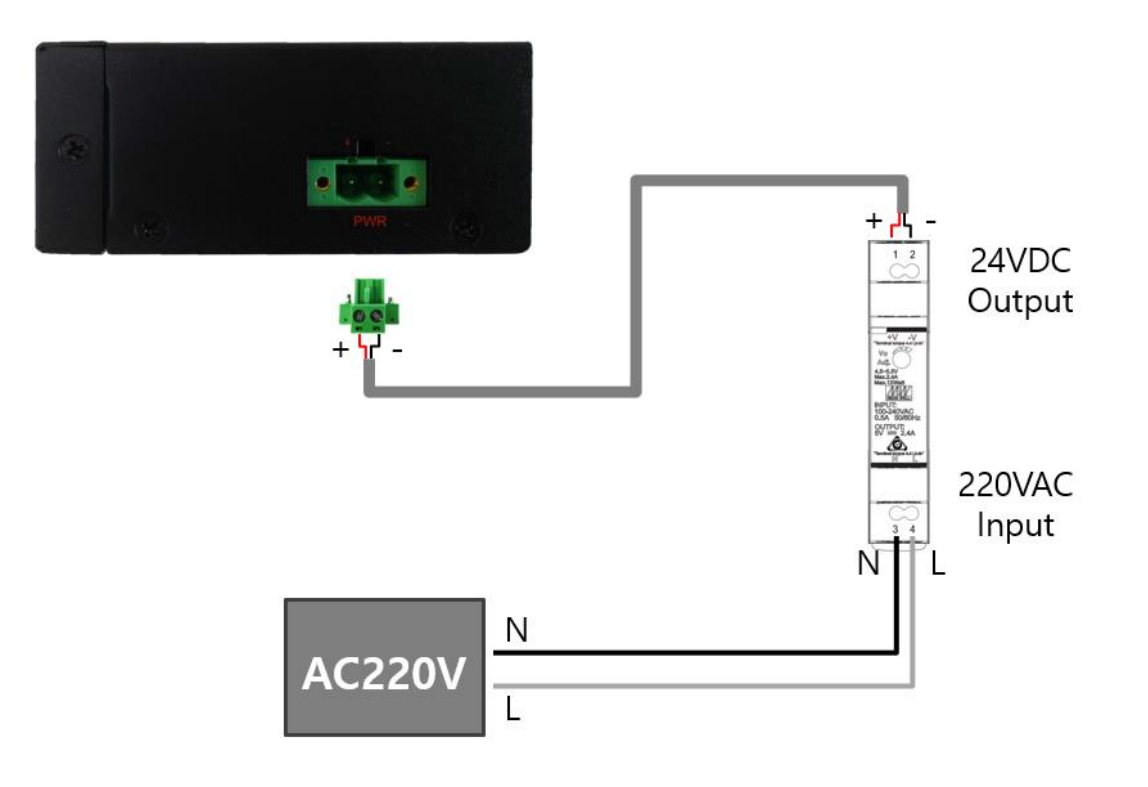

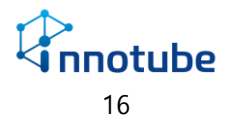

- <span id="page-16-0"></span>IV. 공장 초기화
	- 'IE-RO'의 공장 초기화하는 방법은 다음과 같습니다.

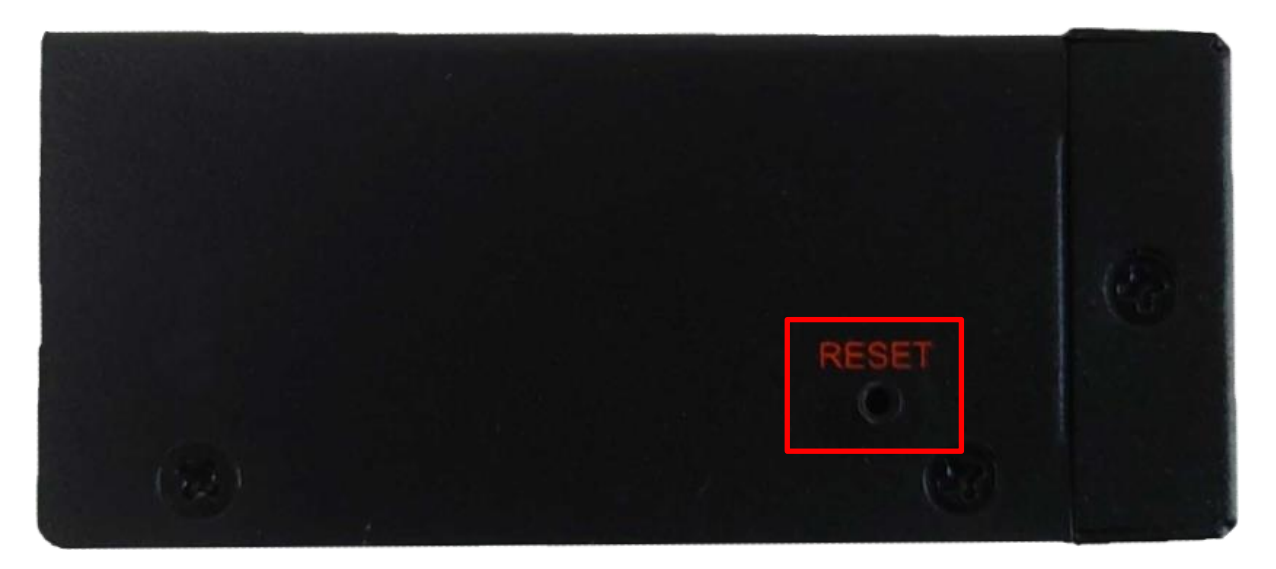

- 'IE-RO'을 켠 상태에서 측면의 빨간 박스로 표시된 구멍 속 버튼은 핀 등으로 5 초 간 누르면 공장 초기화됩니다.
- 공장 초기화 시 모든 설정 및 로그 기록이 삭제됩니다.
- 공장 초기화 시 Default IP 주소 및 아이디, 비밀번호는 다음과 같습니다.
	- IP 주소 : 192.168.254.10
	- ID : itguard
	- 비밀번호 : IT!admin01#

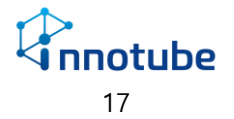

### FAQ

### <span id="page-17-0"></span>Q. **전원을 인가해도 PWR LED가 점등되지 않고 동작하지 않습니다.**

A. 'IE-RO'의 전원 커넥터 부분 극성 표시를 확인하십시오. 잘못된 극성 배선은 장비에 손상을 줄 수 있습니다.

#### Q.. **PWR LED 가 빠르게 점멸하기만 할 뿐 동작하지 않습니다.**

A. 'IE-RO'의 정격 전압은 24VDC 입니다. 지정된 DC 어댑터를 사용하거나 사용중인 DC 어댑터 의 출력 전압 및 전류를 확인하십시오.

### Q. **네트워크 통신이 안됩니다.**

A. LAN 포트의 Link LED를 확인하십시오. Link LED가 켜져 있음에도 통신이 되지 않는다면 초기 화한 IP가 올바른 지 확인하십시오.

#### Q. **FAQ에 명시되지 않은 문제가 발생되었습니다.**

A. 'A/S [안내'의](#page-18-0) 내용을 참고하십시오.

**※ Web 접속을 통한 설정과 관련된 사항은 해당 매뉴얼을 참조하십시오.**

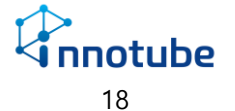

## A/S 안내

<span id="page-18-0"></span>① 'IE-RO'을 구매해 주셔서 감사합니다. 본 제품의 보증기간은 구매 후 2 년입니다.

② 보증기간 내에 제조상의 결함이나 자연적인 고장이 발생하였을 경우에는 다음 연락처로 연락 주시면 무상으로 수리할 수 있습니다.

Tel. 031)741-5001

- ③ 제품 고유의 일련번호를 손상 및 훼손 시에는 유무상 서비스 혜택을 받지 못함을 유의하여 주십시오.
- ④ 사용자의 과실로 인한 고장의 경우는 유상 수리를 받으셔야 합니다.
	- i. 사용상의 부주의(충격) 또는 임의의 수리, 개조로 인해 고장이 발생한 경우
	- ii. 설명서 상의 규정을 준수하지 않아 발생하는 고장의 경우
	- iii. 부적절한 전원 연결로 인해 고장이 발생한 경우
- ◆ 설명서의 내용 및 제품의 기능은 사정에 따라 일부 변경될 수 있습니다.

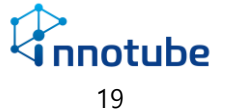